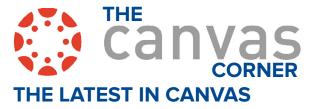

## ASSIGNMENTS: SUBMIT ASSIGNMENT ON BEHALF OF STUDENT

When the Submit Assignment on Behalf of Student permission is enabled, instructors will be able to submit a file upload assignment on behalf of a student in the Gradebook.

The submission includes the timestamp and who submitted the assignment. Additionally, the instructor can submit multiple files at a time for a single student and submit beyond the availability date.

Instructors can also view the timestamp and submitter in SpeedGrader. In Assignment Details, students can view the timestamp and who submitted the assignment on their behalf.

3. 1) Choose a file to upload. 2) Click Submit.

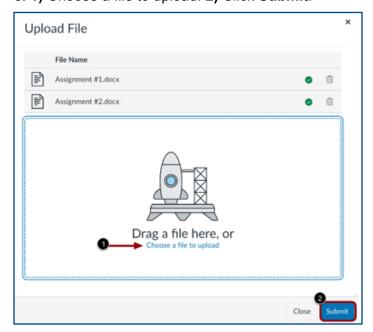

IN THIS ISSUE: MARCH 2023 REVIEW

**1.** Click the arrow to the left of **Analyzing Narration**.

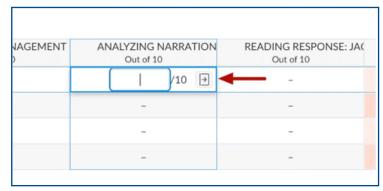

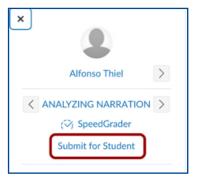

2. Click Submit for Student.

**4. Submission Details** will show the time stamp and describe who submitted the project & time of submission.

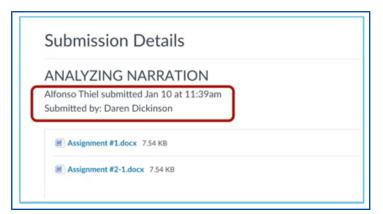

# UPDATE: NEW PROCESS TO ENROLL YOUR TEACHING ASSISTANT (TA)

Per the Registrar's Office, as of April 14, 2023, all TAs and GAs should be added to semester sections through Banner. TAs/GAs (legacy TA Designer and TA Grader roles) will no longer be added manually to Bannergenerated sections in Canvas by Department Aides or the UM3D team. All TA/GA additions will need to be added to semester sections by department schedulers.

Once a TA/GAs contract has been approved and FERPA training has been completed, your department scheduler can add TAs and GAs to applicable sections or the department scheduler can place a ticket to have TAs/GAs faculty role activated. This may be submitted via the Registrar's Office <u>Academic Section Maintenance Request</u>.

Once added to Banner, TAs/Gas will also appear as instructors in Banner with the instructor of record/primary instructor designated in Banner with the letter "P".

If you have additional questions about this process, please email the Registrar's Office at <a href="reg\_regsched@memphis.edu">reg\_regsched@memphis.edu</a>.

# PAST ENROLLMENTS ARE READ-ONLY STATUS

When a course in Canvas reaches its end date, the course may be closed with read-only status. The read-only status helps ensure that the course content remains consistent and that there are no disruptions to the grading process. By restricting access to changes and submissions, instructors can help ensure that grades are calculated accurately, course content remains consistent, and students are unable to accidentally modify or delete important materials.

If you need to make any changes to a course, we recommend using a development/perpetual/master course. To receive a master course, contact your Department Aide or submit a service request.

## **SOFTWARE RENEWALS**

#### Due March 2023:

Camtasia \$760

OpenLM \$4,000 Seimens \$2760

Mathcad \$808

Graphpad \$1968

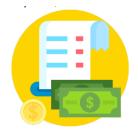

### **CHANGES TO DUO**

Duo Security is updating its two-factor authentication interface to a more streamlined experience, known as the Universal Prompt (UP). The UofM will implement this change for all users on May 5, 2023. While no action is necessary for most users, you can read more details about this update on our website.

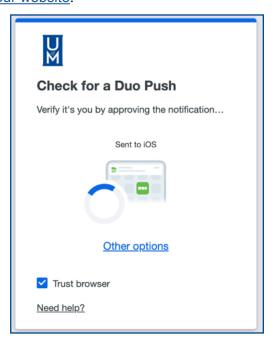

## DUO PHONE CALL AUTHENTICATION

The UofM will be phasing out phone calls for authentication starting July 5, 2023. Users currently using the call option to verify their identities via Duo will need to choose a new method of authentication. We will be contacting these users with further information soon. If you need assistance or have any questions feel free to email the umTech Service desk at <a href="mailto:umtech@memphis.edu">umtech@memphis.edu</a> or call us at 901.678.8888.

### RINGCENTRAL

The RingCentral project is proceeding on schedule. As of 3/21/23, all ITS phone extensions have been migrated to RingCentral MVP. A tentative schedule for building migrations is located within the RingCentral website. New content is added to the website as it becomes available. Check often!

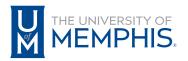

Information Technology Services

100 Administration Bldg., Memphis, TN 38152 | 901.678.8888

For more information or to inquire about technical reports, contact umTech@memphis.edu | memphis.edu/umtech